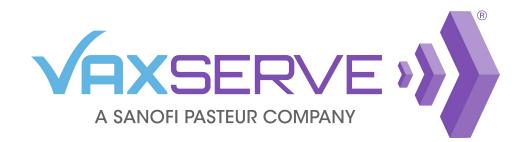

## My Saved Orders Quick Guide

13 Units

J.B.

to

Diphtheria and Tetanus Toxoids and Acellular

Haemophilus b Conjugate (Tetanus Toxoid

Name your cart and save it for future

Save order

Save

Pertussis Adsorbed, Inactivated Poliovirus and

**Order subtotal** 

ABC Pediatrics

Conjugate) Vaccine

DTaP-IPV-Hib

orders

Saved Order 1

Cance

🚾 Pentacel®

Save orders for easy and convenient future re-orders.

## To start, add items to your cart to create an order.

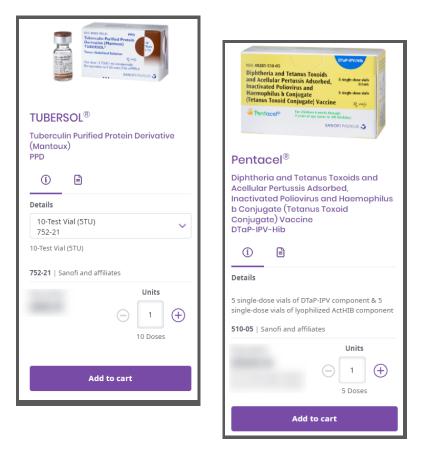

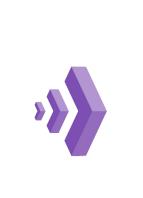

Once all products have been added to your cart, hover over the *My cart* icon at the top of the page.

At the bottom of the cart, click on *Save order*.

## Name your order and click Save.

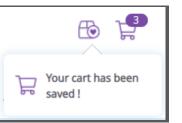

Once saved successfully, you will see a message under the *My Saved Orders* icon.

I M€

Me

You can also save an order from the *My cart* page by clicking *Save order* above *Order subtotal* information.

Name your order and click *Save*.

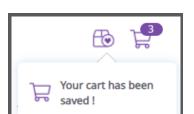

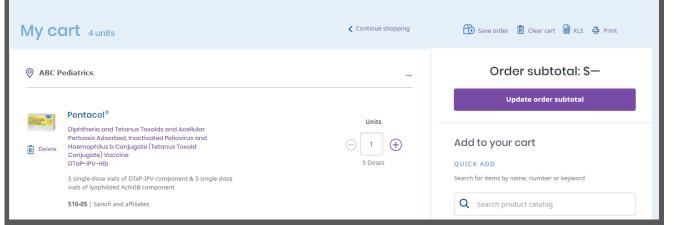

Once saved successfully, you will see a message under the My Saved Orders icon.

To view all saved orders, click on the *My saved orders* icon at the top of the page.

|                  |                    |                     |           | My saved orders |
|------------------|--------------------|---------------------|-----------|-----------------|
| Order Products 🗸 | Influenza vaccines | Tools & Resources 🗸 | Reports 🗸 | keturns 🗸       |

Click *Add to cart* to add all items and proceed to checkout.

To view all items in a saved order or make changes to a saved order click the *View/Edit* link.

Click on *Delete* to delete a saved order permanently.

| ly save       | d orders     |                 |              | Continue shopping |
|---------------|--------------|-----------------|--------------|-------------------|
| 🛱 Saved Order | r 2          | 🖉 View/Edit  🕅  | Delete       | Add to cart       |
| Total units   | Last ordered | Last updated    | Date created |                   |
| 4             | 10/21/2021   | 7/11/2021       | 4/7/2021     |                   |
| 🛱 Saved Order | r 1          | 🖉 View/Edit 🛾 🛍 | Delete       | Add to cart       |
| Total units   | Last ordered | Last updated    | Date created |                   |
| 13            | 11/12/2021   | 11/29/2021      | 4/7/2021     |                   |

Need assistance? Contact our support center Mon - Fri 8:00 AM - 8:00 PM (ET)

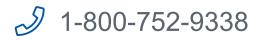